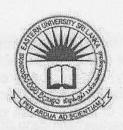

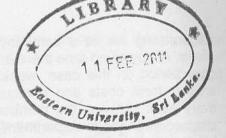

## EASTERN UNIVERSITY, SRI LANKA DEPARTMENT OF MATHEMATICS THIRD EXAMINATION IN SCIENCE - 2008/2009 SECOND SEMESTER (Sep./Nov., 2010)

## OC 351 - PRACTICAL WORK ON OC 305

Answer all questions

Time: 2 hours

1. Create the Payroll form shown below in Visual Basic Programming language.

Number of hours must be entered as well as the appropriate rate.

Gross salary = rate \* hours.

Net salary = gross salary - deductions.

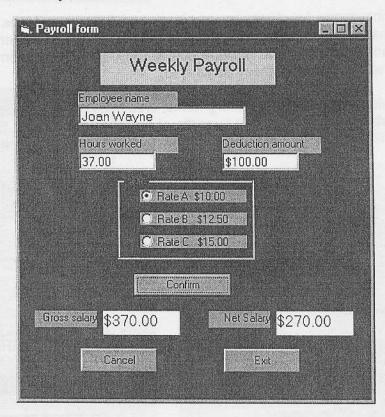

EzConsulting Inc. is a company doing IT systems consulting work with a large number clients. At any given time there are dozens of projects. Each employing several employees. In given period (in this case, weekly) an employee could work on several different projects. order to track costs and revenues for each project, each employee will submit a timeshe every week showing the number of hours spent on each project. Since all employees a attached to only one department, costs and revenues can be calculated by the department has already been determined that the ProjectMgt database will consist of the following tables:

Employees: details on every employee - ID, name, address, telephone, date hired, salar charge out rate, department

Projects: details of every project - project number, title, budget, start date, end date

Departments: lookup table of departments - number, name, head

Timesheets (Master/Detail): tables to store time spent on projects - date, employee, project number of hours.

The first task to be developed in the application consists of table maintenance. For each of the main tables - Employees, Projects and Departments, there have to be ways to add not records, remove records that are no longer needed and change records when appropriate. For example, new employees are hired and other employees leave, the name of a department changed or a new project is started. Each of these maintenance operations will require separate

(Once the maintenance functions are in place, and they have to be (remember: referent integrity dictates that you can't accept a timesheet for a non-existent employee or non-existent project), we can start working on the operational functions, entering timesheets and producin reports. There will be forms for these tasks also)

To make it easier to access the different forms, create an Application Menu. The layout of the Menu form is standard and the code consists of a series of Load and Show statements for the various forms. Sample menu form and maintenance operations form are as follows.

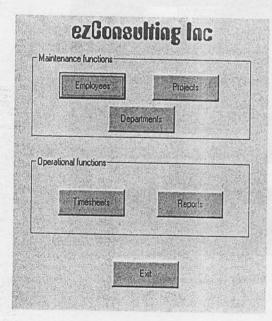

| Find Title: xyz |                         |
|-----------------|-------------------------|
| Project number  | Title                   |
| 99-44           | XYZ Corp Payroll System |
| Budget          |                         |
| 555666          |                         |
| Start date      | End date                |
| 2000-05-05      | 2000-10-10              |
| Add Del         | ete Reset Exit          |

ai

W

i)

ii)

4. C

Create an application project for the above company. Write codes to operate the above form controls. Save the project in your floppy.

(100 marks)

3. The mouse events can be combined with graphics methods and any number of customized drawing or paint applications can be created. The following application combines MouseNove and MouseDown events, and illustrates a drawing program.

Write programs in Visual Basic to get the following output:

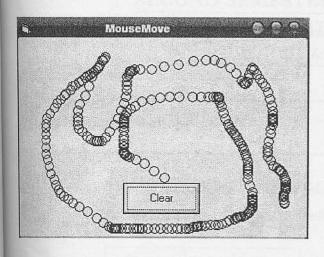

(50 marks)

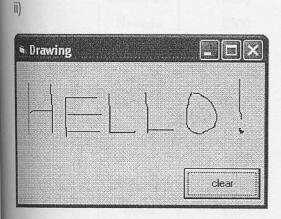

(50 marks)

4. Create a table using Data manager in Visual basic programming language.

i. Using crystal report creates a sample report for the above table.

ii. Using Data project create a sample report for the above table.

(50 marks) (50 marks)